# **Praxisfragebogen dios***MP*

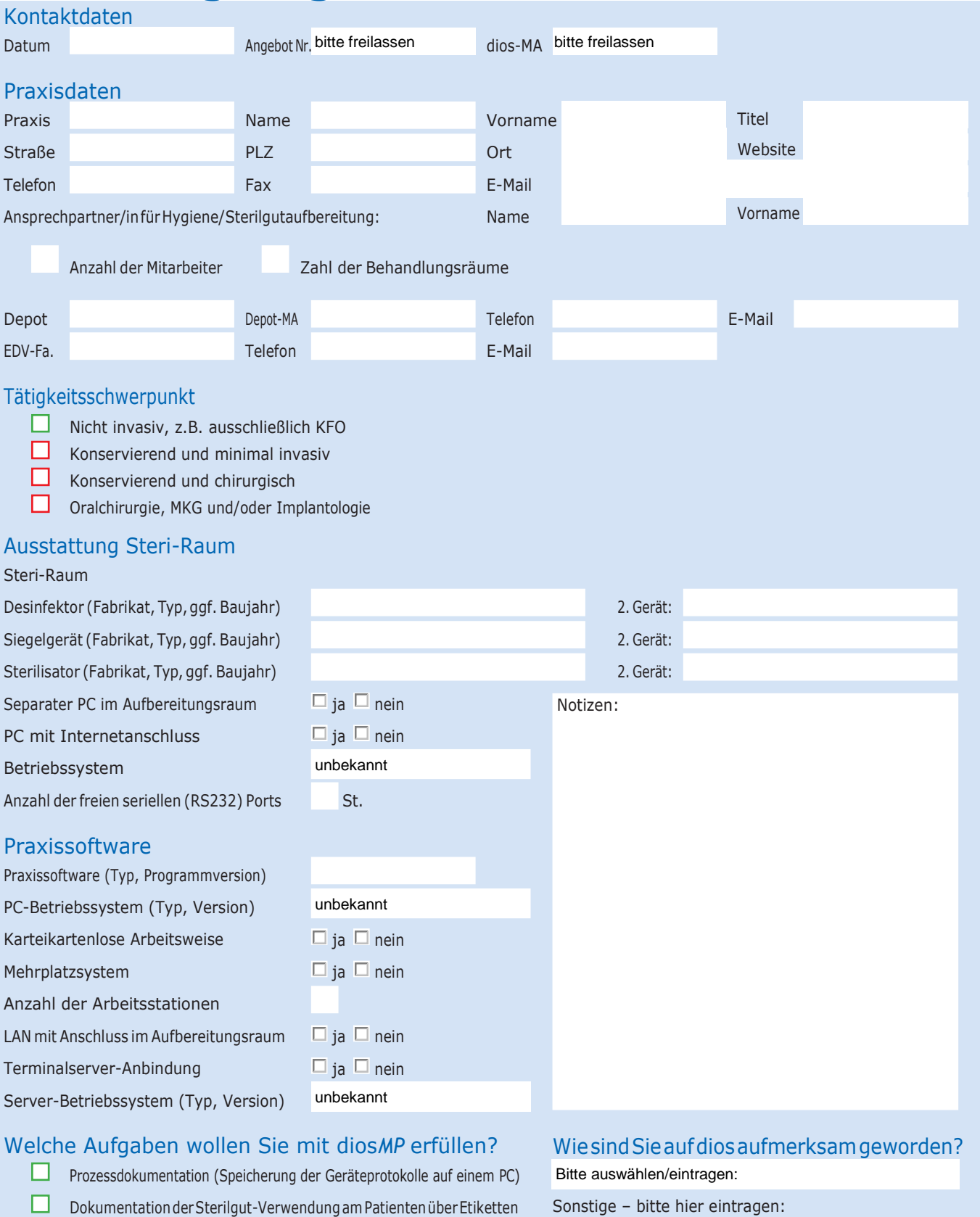

- Aufgabenverwaltung
- Erfüllung aller gesetzlichen Anforderungen (MPG ff., RKI-Richtlinien)
- Rückverfolgung der Medizinprodukte zum Patienten und zum Hersteller
- Gerätebuch (Unterlagen, Wartungen, Checks, Validierungen etc.)
- □ Mitarbeiterverwaltung (Qualifikationen, Benutzerrechte, Einweisungenu.v.m.)
- $\Box$ Dokumentationder Medizinprodukte-Verwendung amPatienten

Fragen rund um Technik? Bitte wenden Sie sich an:

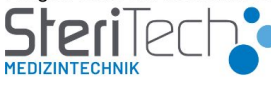

Tel: 06224 98960 0 Fax: 06224 98960 99 E-Mail: service@steri-tech.de

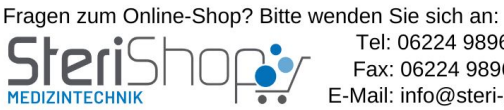

Tel: 06224 98960 90 Fax: 06224 98960 99 E-Mail: info@steri-shop.de

#### **Anleitung zum Praxisfragebogen dios***MP*

### **Kontaktdaten**

Bitte hier nur das Datum eintragen

## **Praxisdaten**

Bitte möglichst vollständig ausfüllen.

**Depot** -> Die Kontaktdaten Ihres Depots (optional) **EDV-Firma** -> Firma, die in der Praxis für die Hardwareinstallation zuständig ist (optional)

# **Tätigkeitsschwerpunkt** (Zutreffendes bitte ankreuzen)

Hiersindggf.mehrereAngabenmöglich.DiesistdiewichtigsteInformationzur richtigenHard-und Softwareauswahl. Wird ausschließlich "nicht invasiv" gearbeitet, kann – zunächst – mit diosMP steridat gearbeitetwerden.Sobaldeinesder rotenFelder2,3oder4angekreuztwird,mussdieEmpfehlung dios*MP*Vollversion lauten, da in diesen Fällen vollständig nach MPG undRKI aufbereitet werden soll/muss!

# **Ausstattung Steri-Raum**

Bitte hier alle mit einer Datenschnittstelle ausgestatteten Aufbereitungsgeräte mit Fabrikat, Typ und Baujahr angeben. Schauen Sie sich ggf. die auch die Maschinenrückseite an. Dort finden Sie oft ein Typenschild und auch den jeweiligen Anschlussport (DB9, RJ45 oder USB). Je präziser die Angaben sind, umso schneller kann die richtige Zubehörkonfiguration ermittelt werden. Nehmen Sie hier auch Geräte auf, deren Anschaffung in absehbarer Zeit geplant ist. Bei mehr als zwei Geräten in einer Kategorie notieren Sie bitte die Angaben auf einem zweiten Fragebogenblatt.

## **Separater PC im Aufbereitungsraum**

Steht ein separater PC zur Verfügung, notieren Sie bitte das installierte Betriebssystem und bestätigen Sie dessen Verbindung mit dem Internet. Letzteres ist wichtig für die Supportunterstützung durch dios überdieTeamViewerSoftware.NotierenSiedieAnzahl derverfügbaren seriellenSchnittstellen (wichtig: "alte" RS232 Buchsen = DB9 Buchsen). Sind diese  $-$  z.B. bei einem neuen PC  $-$  nicht vorhanden, tragen Sie hier bitte "0" ein.

## **Praxissoftware**

dios*MP* arbeitet mit den meisten am Markt verfügbaren Abrechnungsprogrammen zusammen und kann aus der Praxissoftware heraus aufgerufen werden. Um diese Anbindung vorzubereiten benötigen wir die hier gelistetenAngaben.

# **Welche Aufgabenwollen Sie mit dios***MP***erfüllen?** (Zutreffendebitte ankreuzen)

Die Beantwortung dieser Fragen hängt direkt mit den oben erfassten Angaben zum Tätigkeitsschwerpunktab.Nurwenndortausschließlichdaserste,grüneFeld**und**auchhier ausschließlichgrüneFelderangekreuztwurden,kannmitMPsteridatgearbeitetwerden. Inallen anderen Fällen (insgesamt mind. ein rotes Kästchen angekreuzt) empfehlen wir, sofort die Vollversion von dios*MP* anzuschaffen und sich dann, ggf. schrittweise, in die unterschiedlichen Arbeits- und Funktionsbereiche der Software einzuarbeiten.